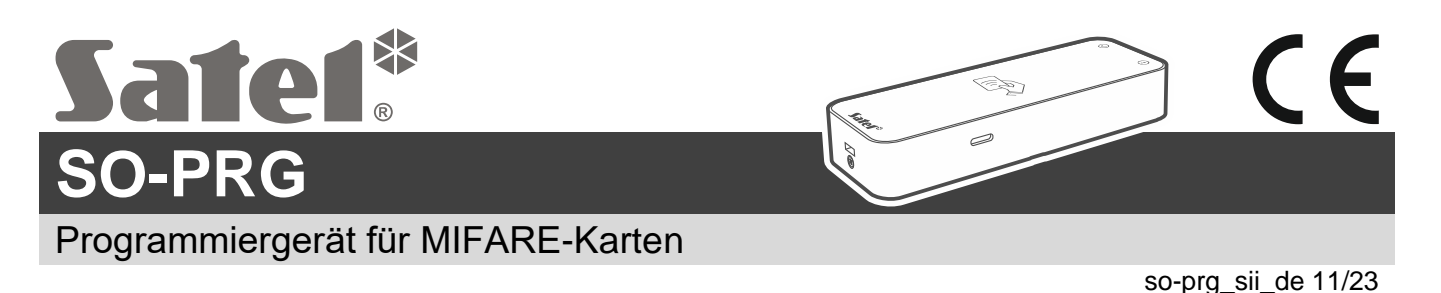

## **Kurze Installationsanleitung**

**Vollständige Installationsanleitung ist unter www.satel.pl zu finden. Scannen Sie den QR-Code, um auf unsere Website zu gelangen und die Anleitung herunterzuladen.**

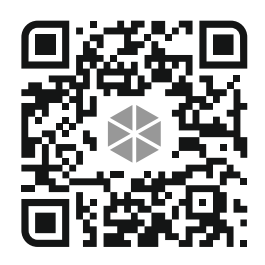

Das Programmiergerät SO-PRG dient zur Programmierung von MIFARE® Karten (CR SOFT Programm erforderlich). Es ermöglicht auch, die Nummern von programmierten Karten zu lesen und diese Nummern im beliebigen Programm einzugeben (HID-Tastaturmodus).

## **Anschluss an den Computer**

 $\vec{1}$ 

Verbinden Sie den USB-Port des Programmiergerätes mit dem USB-Port des Computers. Verwenden Sie ein für die Datenübertragung geeignetes USB-Kabel. Das Windows-Betriebssystem wird das Gerät automatisch erkennen und entsprechende Treiber installieren. Wenn die Treiber installiert sind, werden auf dem Computer ein virtueller serieller COM-Port und eine HID-kompatible Tastatur verfügbar sein.

*Einige Sekunden lang nach dem Anschluss an den Computer blinken alle LED-Anzeigen des Programmiergerätes, was den Anlauf signalisiert.*

*Die HID-kompatible Tastatur ist nicht verfügbar, wenn das Programmiergerät mit dem Programm CR SOFT verbunden ist.*

**Die Konformitätserklärung ist unter der Adresse www.satel.pl/ce zu finden.**